# **POC LEITFADEN**

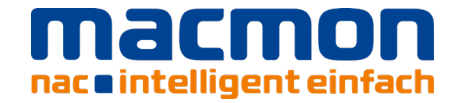

*Um die Berichte zu erhalten, klicken Sie bitte auf das Bild und melden sich in unserem Serviceportal an. Nach Anmeldung erhalten Sie mit einem Klick auf das Bild den entsprechenden Bericht.*

## Bericht – Wichtige Ereignisse

Dieser Bericht soll dem Kunden einen einfachen Überblick darüber verschaffen, was in seinem Netzwerk passiert. Im Besten Fall bekommt der Kunde diesen Bericht regelmäßig via Mail zugeschickt.

Dieser Bericht kann über die Berichtsdefinition aus der Text-Datei 'Wichtige\_Ereignisse.txt' einfach in macmon als eigener Bericht importiert werden.

Gefiltert wird hierbei auf folgende Ereignisse:

- moved
- interface\_managed
- duplicate\_mac
- engine\_stop
- link removed

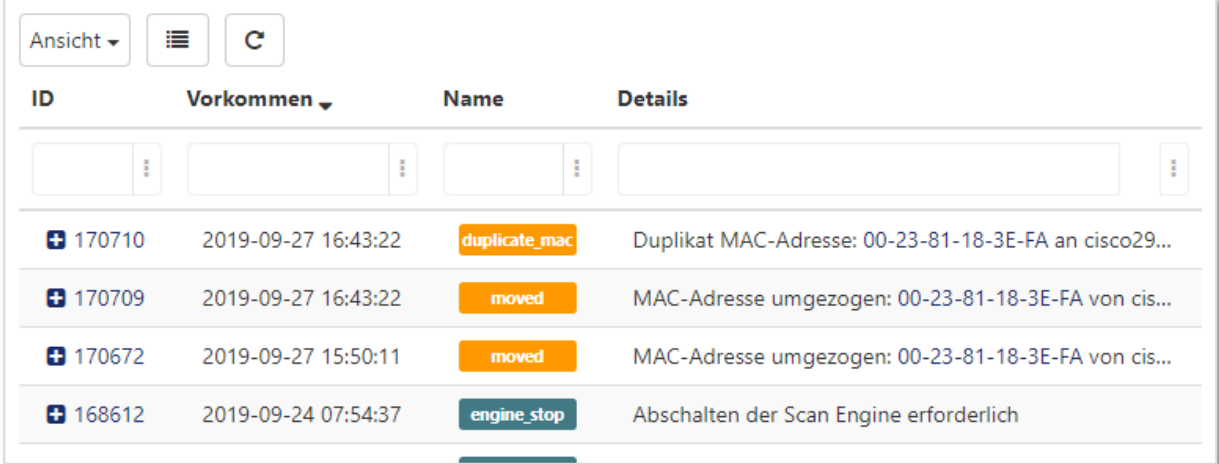

#### Bericht – Neue unbekannte Geräte

Dieser Bericht soll dem Kunden auf einem Blick einfach zeigen, welche unbekannten Geräte neu in seinem Netzwerk aufgetaucht sind. Im Besten Fall bekommt der Kunde 1x am Tag diesen Bericht zugesendet.

Dieser Bericht kann über die Berichtsdefinition aus der Text-Datei, Neue unbekannte Geräte.txt' einfach in macmon als eigener Bericht importiert werden.

Gefiltert wird hierbei der Bericht der unautorisierten MAC-Adressen auf den Zeitstempel ,Zuerst gesehen' in den letzten 24h.

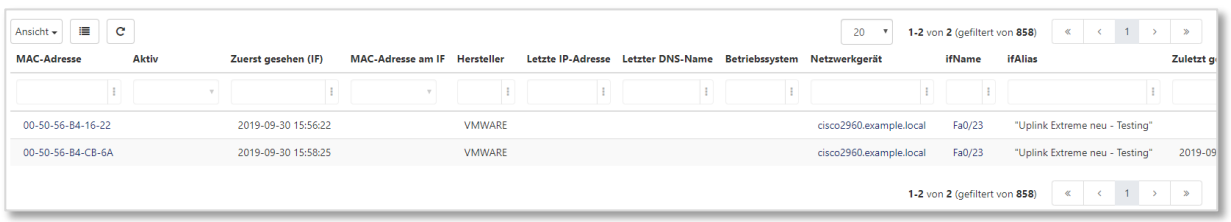

# Bericht – Freie Ports

Dieser Bericht soll dem Kunden auf einem Blick zeigen, wie viele freie Ports er noch im Unternehmen hat. Dieser Bericht muss nicht ganz so häufig zugesendet werden. 1x im Monat sollte hier ausreichend sein.

Dieser Bericht kann über die Berichtsdefinition aus der Text-Datei ,Freie Ports.txt' einfach in macmon als eigener Bericht importiert werden.

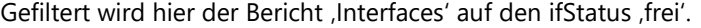

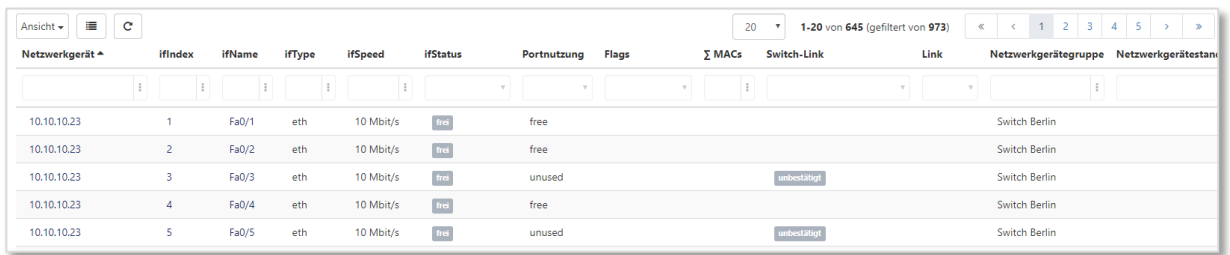

# Bericht – RADIUS fehlgeschlagene Authentifizierungen

Dieser Bericht soll dem Kunden Auskunft darüber geben, ob und warum Authentifizierungen via RADIUS fehlgeschlagen sind. Dieser Bericht ist auf dem Dashboard sinnvoll und kann zusätzlich via Report Task regelmäßig zugesendet werden.

Dieser Bericht kann über die Berichtsdefinition aus der Text-Datei , RADIUS\_fehlgeschlagene\_Auth.txt' einfach in macmon als eigener Bericht importiert werden.

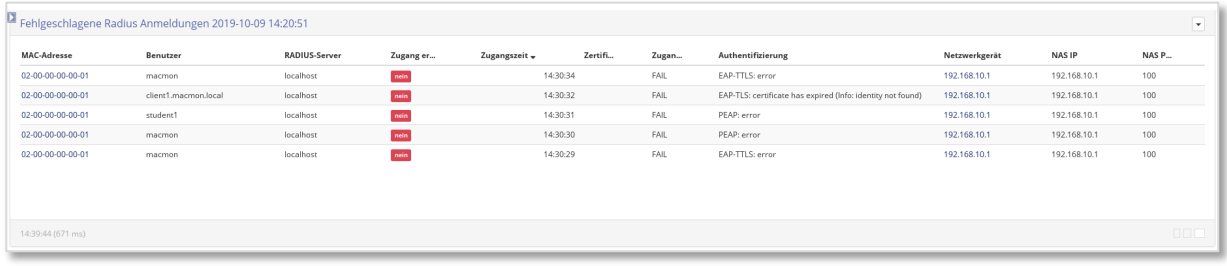

## Bericht – RADIUS fehlgeschlagene Switch Anmeldungen

Dieser Bericht soll dem Kunden Auskunft darüber geben, wer versucht hat sich an einem Switch anzumelden, aber keinen Erfolg hatte. Dieser Bericht ist auf dem Dashboard sinnvoll und sollte zusätzlich via Report Task regelmäßig zugesendet werden.

Dieser Bericht kann über die Berichtsdefinition aus der Text-Datei

, RADIUS fehlgeschlagene Switchanmeldung' einfach in macmon als eigener Bericht importiert werden.

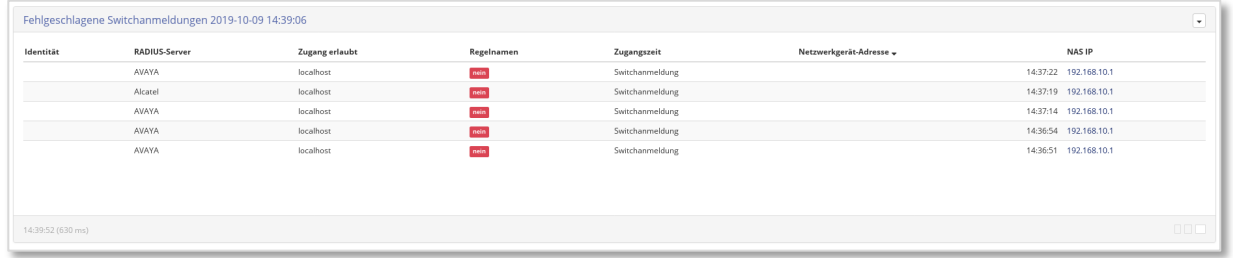

#### **Kontakt**

macmon secure GmbH Alte Jakobstraße 79-80 | 10179 Berlin Tel.: +49 30 2325777-0 | nac@macmon.eu | www.macmon.eu